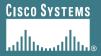

### **Troubleshooting BGP**

Philip Smith <pfs@cisco.com>
APNIC 22
4th-8th September 2006
Kaohsiung, Taiwan

### **Presentation Slides**

Slides are at:

ftp://ftp-eng.cisco.com

/pfs/seminars/APNIC22-BGP-part4.pdf

And on the APNIC 22 website

Feel free to ask questions any time

### **Assumptions**

- Presentation assumes working knowledge of BGP Beginner and Intermediate experience of protocol
- If in any doubt, please ask!

### Agenda

- Fundamentals of Troubleshooting
- Local Configuration Problems
- Internet Reachability Problems

## Fundamentals: Problem Areas

- First step is to recognise what causes the problem
- Possible Problem Areas:

#### **Misconfiguration**

Configuration errors caused by bad documentation, misunderstanding of concepts, poor communication between colleagues or departments

#### **Human error**

Typos, using wrong commands, accidents, poorly planned maintenance activities

## Fundamentals: Problem Areas

#### More Possible Problem Areas:

"feature behaviour"

Or – "it used to do this with Release X.Y(a) but Release X.Y(b) does that"

#### Interoperability issues

Differences in interpretation of RFC1771 and its developments

#### Those beyond your control

Upstream ISP or peers make a change which has an unforeseen impact on your network

# **Fundamentals: Working on Solutions**

Next step is to try and fix the problem

And this is not about diving into network and trying random commands on random routers, just to "see what difference this makes"

Before we begin/Troubleshooting is about:

Not panicking

Creating a checklist

Working to that checklist

Starting at the bottom and working up

## Fundamentals: Checklists

 This presentation will have references in the later stages to checklists

They are the best way to work to a solution

They are what many NOC staff follow when diagnosing and solving network problems

It may seem daft to start with simple tests when the problem looks complex

But quite often the apparently complex can be solved quite easily

## Fundamentals: Tools

- Use system and network logs as an aid
- Record keeping:
  - Good and detailed system logs
  - Last known good configuration
  - History trail of working configurations and all intermediate changes
  - Record of commands entered on routers and other network devices

## Fundamentals: Tools

Familiarise yourself with the routers tools:

Is logging of the BGP process enabled?

(And is it captured/recorded off the router?)

Are you familiar with the BGP debug process and commands (if available)

Check vendor documentation before switching on full BGP debugging – you might get fewer surprises

## Fundamentals: Tools

Traffic and traffic flow measurement in the network

Unexplained change in traffic levels on an interface, a connection, a peering,...

Correlation of customer feedback on network or connectivity issues...

### Agenda

- Fundamentals
- Local Configuration Problems
- Internet Reachability Problems

### **Local Configuration Problems**

- Peer Establishment
- Missing Routes
- Inconsistent Route Selection
- Loops and Convergence Issues

# **Peer Establishment: ACLs and Connectivity**

Routers establish a TCP session

Port 179—Permit in interface packet filters IP connectivity (route from IGP)

OPEN messages are exchanged

Peering addresses must match the TCP session

**Local AS configuration parameters** 

#### Peer Establishment: Common Problems

Sessions are not established

No IP reachability
Incorrect configuration

Peers are flapping
 Layer 2 problems

#### **Peer Establishment**

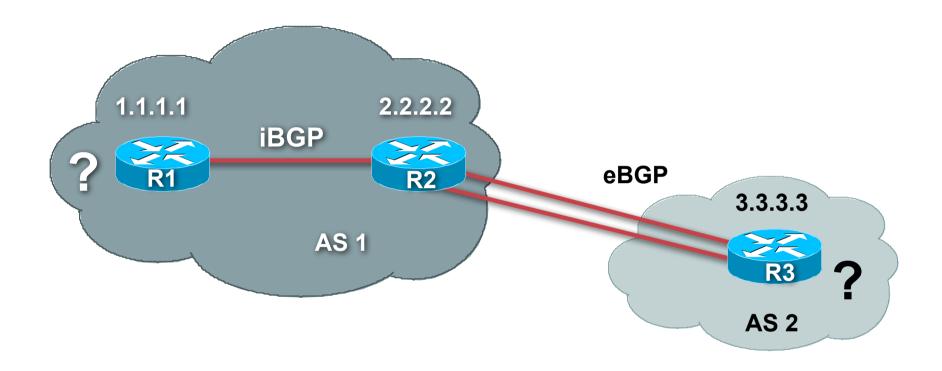

Is the Local AS configured correctly?
Is the remote-as assigned correctly?
Verify with your diagram or other documentation!

# Peer Establishment: iBGP – Summary

- Assume that IP connectivity has been checked Including IGP reachability between peers
- Check TCP to find out what connections we are accepting

Check the ports and source/destination addresses
Do they match the configuration?

Common problem:

iBGP is run between loopback interfaces on router (for stability), but the configuration is missing from the router ⇒ iBGP fails to establish

Remember that source address is the IP address of the outgoing interface unless otherwise specified

## Peer Establishment: eBGP Problems

 eBGP by and large is problem free for single point to point links

Source address is that of the outbound interface

Destination address is that of the outbound interface on the remote router

And is directly connected (TTL is set to 1 for eBGP peers)

Filters permit TCP/179 in both directions

## Peer Establishment: eBGP Problems

 Load balancing over multiple links and/or use of eBGP multihop gives potential for so many problems

IP Connectivity to the remote address

Filters somewhere in the path

eBGP by default sets TTL to 1, so you need to change this to permit multiple hops

 Some ISPs won't even allow their customers to use eBGP multihop due to the potential for problems

## Peer Establishment: eBGP Problems

#### eBGP multihop problems

IP Connectivity to the remote address

is a route in the local routing table?

is a route in the remote *routing* table?

Check this using ping, including the extended options that it has in most implementations

Filters in the path?

If this crosses multiple providers, this needs their cooperation

## Peer Establishment: Passwords

Using passwords on iBGP and eBGP sessions

Link won't come up

Been through all the previous troubleshooting steps

Common problems:

Missing password – needs to be on both ends

Cut and paste errors – don't!

**Typographical errors** 

Capitalisation, extra characters, white space...

Common solutions:

Check for symptoms/messages in the logs

Re-enter passwords from scratch – don't cut&paste

### Flapping Peer: Common Symptoms

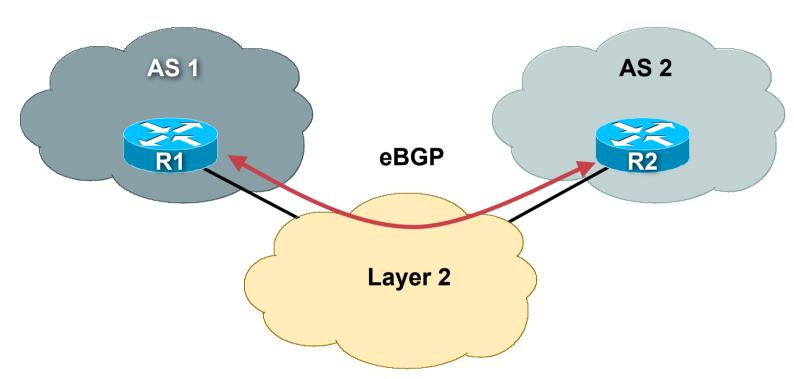

- Symptoms the eBGP session flaps
- eBGP peering establishes, then drops, re-establishes, then drops,...

# Flapping Peer: Common Symptoms

- Ensure logging is enabled no logs → no clue
- What do the logs say?

Problems are usually caused because BGP keepalives are lost

No keepalive ⇒ local router assumes remote has gone down, so tears down the BGP session

Then tries to re-establish the session – which succeeds

Then tries to exchange UPDATEs – fails, keepalives get lost, session falls over again

WHY??

# Flapping Peer: Diagnosis and Solution

#### Diagnosis

Keepalives get lost because they get stuck in the router's queue behind BGP update packets.

BGP update packets are packed to the size of the MTU – keepalives and BGP OPEN packets are not packed to the size of the MTU ⇒ Path MTU problems

Use ping with different size packets to confirm the above – 100byte ping succeeds, 1500byte ping fails = MTU problem somewhere

#### Solution

Pass the problem to the L2 folks – but be helpful, try and pinpoint using ping where the problem might be in the network

## Flapping Peer: Other Common Problems

- Remote router rebooting continually (typical with a 3-5 minute BGP peering cycle time)
- Remote router BGP process unstable, restarting
- Traffic Shaping & Rate Limiting parameters
- MTU incorrectly set on links, PMTU discovery disabled on router
- For non-ATM/FR links, instability in the L2 point-to-point circuits

Faulty MUXes, bad connectors, interoperability problems, PPP problems, satellite or radio problems, weather, etc. The list is endless – your L2 folks should know how to solve them

For you, ping is the tool to use

# Flapping Peer: Fixed!

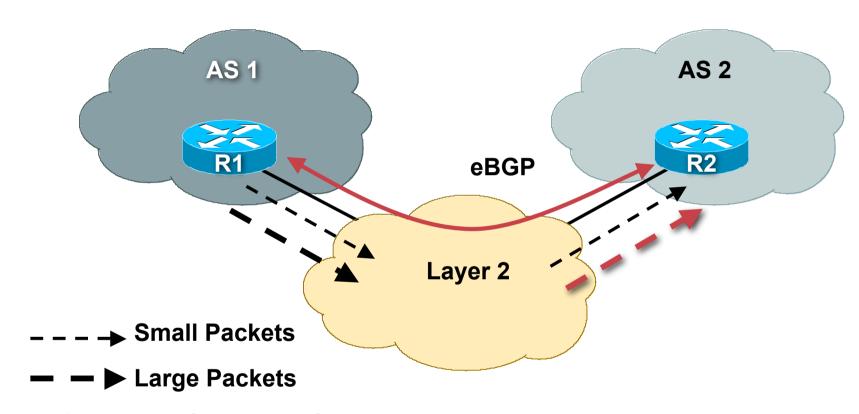

- Large packets are ok now
- BGP session is stable!

### **Local Configuration Problems**

- Peer Establishment
- Missing Routes
- Inconsistent Route Selection
- Loops and Convergence Issues

### Quick Review

Once the session has been established, UPDATEs are exchanged

All the locally known routes

Only the bestpath is advertised

Incremental UPDATE messages are exchanged afterwards

### Quick Review

- Bestpath received from eBGP peer
   Advertise to all peers
- Bestpath received from iBGP peer
   Advertise only to eBGP peers
   A full iBGP mesh must exist

### Missing Routes

- Route Origination
- UPDATE Exchange
- Filtering
- iBGP mesh problems

#### Missing Routes: Route Origination

- Common problem occurs when putting prefixes into the BGP table
- BGP table is NOT the RIB

BGP table, as with OSPF table, ISIS table, static routes, etc, is used to feed the RIB, and hence the FIB

 To get a prefix into BGP, it must exist in another routing process too, typically:

Static route pointing to customer (for customer routes into your iBGP)

Static route pointing to Null (for aggregates you want to put into your eBGP)

### Missing Routes

- Route Origination
- UPDATE Exchange
- Filtering
- iBGP mesh problems

# Missing Routes: Update Exchange

Ah, Route Reflectors...

Such a nice solution to help scale BGP

But why do people insist in breaking the rules all the time?!

Common issues

**Clashing router IDs** 

**Clashing cluster IDs** 

# Missing Routes: Example I

- Two RR clusters
- R1 is a RR for R3
- R2 is a RR for R4
- R4 is advertising
   7.0.0.0/8

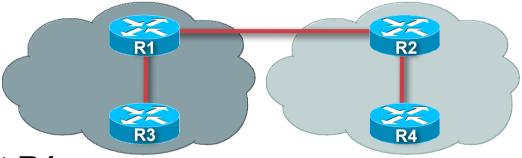

 R2 has the route but R1 and R3 do not?

# Missing Routes: Example I

R1 is not accepting the route when R2 sends it on

**Clashing router ID!** 

If R1 sees its own router ID in the originator attribute in any received prefix, it will reject that prefix

How a route reflector attempts to avoid routing loops

Solution

do NOT set the router ID by hand unless you have a very good reason to do so and have a very good plan for deployment

Router-ID is usually calculated automatically by router

# Missing Routes: Example II

- One RR cluster
- R1 and R2 are RRs
- R3 and R4 are RRCs
- R4 is advertising 7.0.0.0/8

R2 has it

R1 and R3 do not

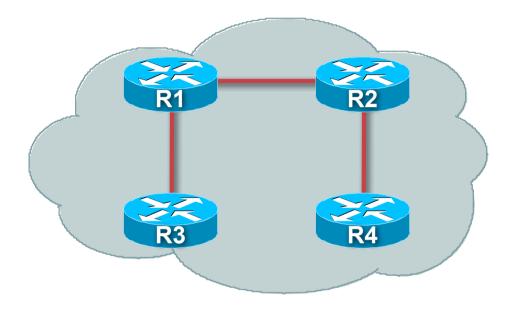

# Missing Routes: Example II

R1 is not accepting the route when R2 sends it on

If R1 sees its own router ID in the cluster-ID attribute in any received prefix, it will reject that prefix

How a route reflector avoids redundant information

#### Reason

Early documentation claimed that RRC redundancy should be achieved by dual route reflectors in the same cluster

This is fine and good, but then ALL clients must peer with both RRs, otherwise examples like this will occur

#### Solution

Use overlapping RRCs for redundancy, stick to defaults

### Missing Routes

- Route Origination
- UPDATE Exchange
- Filtering
- iBGP mesh problems

### **Update Filtering**

Type of filters

**Prefix filters** 

**AS\_PATH** filters

**Community filters** 

**Policy/Attribute manipulation** 

Applied incoming and/or outgoing

### **Update Filtering**

- If you suspect a filtering problem, become familiar with the router tools to find out what BGP filters are applied
- Tip: don't cut and paste!

Many filtering errors and diagnosis problems result from cut and paste buffer problems on the client, the connection, and even the router

## **Update Filtering: Common Problems**

#### Typos in regular expressions

Extra characters, missing characters, white space, etc

In regular expressions every character matters, so accuracy is highly important

#### Typos in prefix filters

Watch the router CLI, and the filter logic – it may not be as obvious as you think, or as simple as the manual makes out

Watch netmask confusion, and 255 profusion – easy to muddle 255 with 0 and 225!

## **Update Filtering: Common Problems**

#### Communities

Each implementation has different defaults for when communities are sent

Some don't send communities by default

Others do for iBGP and not for eBGP by default

Others do for all BGP peers by default

Watch how your implementation handles communities

There may be implicit filtering rules

Each ISP has different policies – never assume that because communities exist that people will use them, or pay attention to the ones you send

#### Missing Routes: General Problems

#### Make and then Stick to simple policy rules:

Most implementations have particular rules for filtering of prefixes, AS-paths, and for manipulating BGP attributes

Try not to mix these rules

Rules for manipulating attributes can also be used for filtering prefixes and ASNs – can be very powerful, but can also become very confusing

### Missing Routes

- Route Origination
- UPDATE Exchange
- Filtering
- iBGP mesh problems

 Symptom: customer complains about patchy Internet access

Can access some, but not all, sites connected to backbone

Can access some, but not all, of the Internet

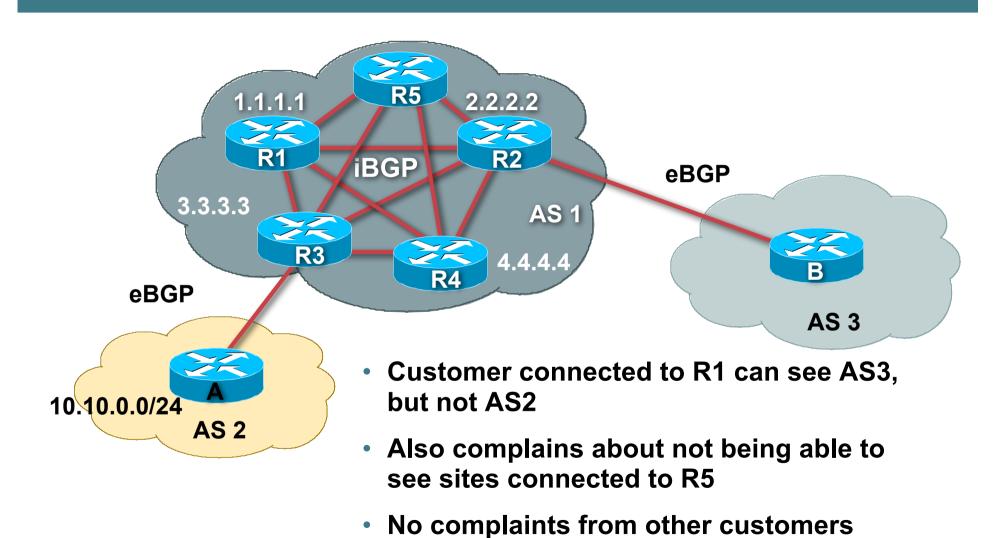

Diagnosis: This is the classic iBGP mesh problem

The full mesh isn't complete – how do we know this?

Customer is connected to R1

Can't see AS2 ⇒ R3 is somehow not passing routing information about AS2 to R1

Can't see R5 ⇒ R5 is somehow not passing routing information about sites connected to R5

But can see rest of the Internet ⇒ his prefix is being announced to some places, so not an iBGP origination problem

 When using full mesh iBGP, check on every iBGP speaker that it has a neighbour relationship with every other iBGP speaker

In this example, R3 peering with R1 is down as R1 isn't seeing any of the routes connected through R3

 Try and use configuration shorthand if available in your implementation

Peering between R1 and R5 was down as there was a typo in the shorthand, resulting in the incorrect configuration being used

### **Troubleshooting Tips**

 Use configuration shorthand both for efficiency and to avoid making policy errors within the iBGP mesh

This is especially true for full iBGP mesh networks

But be careful of not introducing typos into names of these "subroutines" – common problem

 Use route reflectors to avoid accidentally missing iBGP peers, especially as the mesh grows in size

But stick to the route reflector rules and the defaults in the implementation – changing defaults and ignoring BCP techniques introduces complexity and causes problems

### **Local Configuration Problems**

- Peer Establishment
- Missing Routes
- Inconsistent Route Selection
- Loops and Convergence Issues

#### **Inconsistent Route Selection**

- Two common problems with route selection Inconsistency
   Appearance of an incorrect decision
- RFC 1771 defined the decision algorithm
- Every vendor has tweaked the algorithm http://www.cisco.com/warp/public/459/25.shtml
- Route selection problems can result from oversights by RFC 1771
- RFC1771 is now obsoleted by RFC4271
   Hopefully compliance with RFC4271 will help avoid future issues

# Inconsistent: Example I

- RFC says that MED is not always compared
- As a result, the ordering of the paths can effect the decision process
- For example, the default in Cisco IOS is to compare the prefixes in order of arrival (most recent to oldest)

This can result in inconsistent route selection

Symptom is that the best path chosen after each BGP reset is different

# Inconsistent: Example I

Inconsistent route selection may cause problems

**Routing loops** 

Convergence loops—i.e. the protocol continuously sends updates in an attempt to converge

**Changes in traffic patterns** 

Difficult to catch and troubleshoot

In Cisco IOS, the deterministic-med configuration command is used to order paths consistently

Enable in all the routers in the AS

The bestpath is recalculated as soon as the command is entered

# Symptom I: Diagram

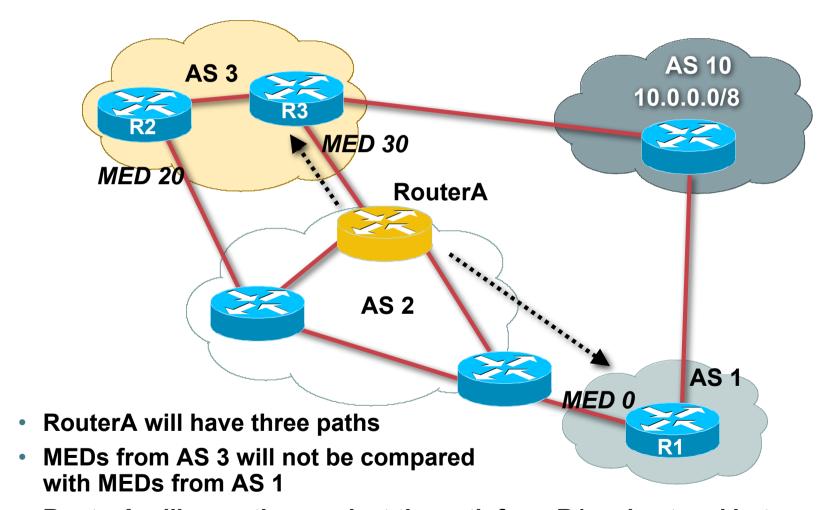

 RouterA will sometimes select the path from R1 as best and but may also select the path from R3 as best

## Deterministic MED: Operation

- The paths are ordered by Neighbour AS
- The bestpath for each Neighbour AS group is selected
- The overall bestpath results from comparing the winners from each group
- The bestpath will be consistent because paths will be placed in a deterministic order

# Solution: Diagram

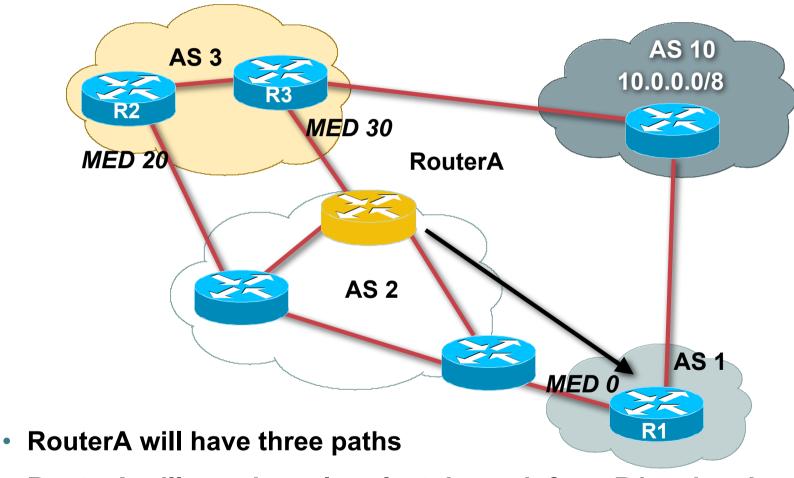

RouterA will consistently select the path from R1 as best!

#### **Inconsistent: Example II**

peering is reset

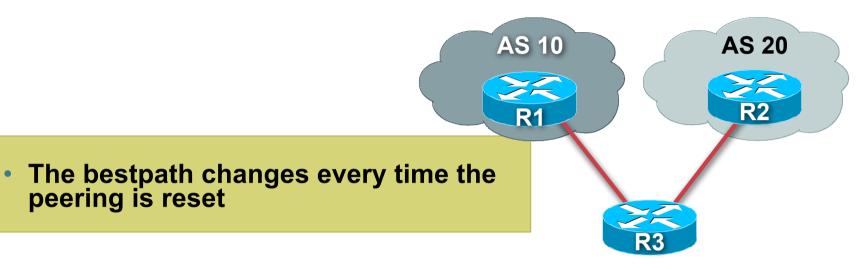

- By default, the "oldest" external is the béstpath
  - All other attributes are the same **Stability Enhancement in Cisco IOS**
- The BGP sub-command "bestpath compare-router-id" will disable this enhancement

# Inconsistent: Example III

- Path 1 has higher localpref but path 2 is better???
- This appears to be incorrect...

 It's because Cisco IOS has "synchronization" on by default

...and if a prefix is not synchronized (i.e. appearing in IGP as well as BGP), its path won't be included in the bestpath process

#### **Inconsistent Path Selection**

#### Summary:

RFC1771 wasn't prefect when it came to path selection – years of operational experience have shown this

Vendors and ISPs have worked to put in stability enhancements, now reflected in RFC4271

But these can lead to interesting problems

And of course some defaults linger much longer than they ought to – so never assume that an out of the box default configuration will be perfect for your network

### **Local Configuration Problems**

- Peer Establishment
- Missing Routes
- Inconsistent Route Selection
- Loops and Convergence Issues

# Route Oscillation: Symptom

- One of the most common problems
- Main symptom is that traffic exiting the network oscillates every minute between two exit points

This is almost *always* caused by the BGP NEXT\_HOP being known only by BGP

Common problem in ISP networks – but if you have never seen it before, it can be a nightmare to debug and fix

Other symptom is high CPU utilisation for the BGP router process

# Route Oscillation: Diagram

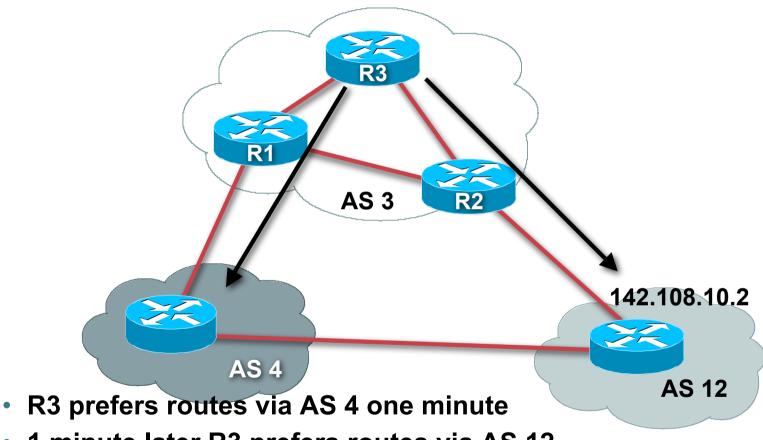

- 1 minute later R3 prefers routes via AS 12
- And 1 minute after that R3 prefers AS 4 again

## Route Oscillation: Cause

- BGP nexthop is known via BGP
   This is an illegal recursive lookup
- Scanner will notice, drop this path, and install the other path in the RIB
- Route to the nexthop is now valid
- Scanner will detect this and re-install the other path
- Routes will oscillate forever
   One minute cycle in Cisco IOS as scanner runs every minute

## Route Oscillation: Solution

 Make sure that all the BGP NEXT\_HOPs are known by the IGP

(whether OSPF/ISIS, static or connected routes)
If NEXT\_HOP is also in iBGP, ensure the iBGP distance is longer than the IGP distance

-or-

- Don't carry external NEXT\_HOPs in your network
   Use "next-hop-self" concept on all the edge BGP routers
- Two simple solutions

### **Troubleshooting Tips**

- High CPU utilisation in the BGP process is normally a sign of a convergence problem
- Find a prefix that changes every minute
- Troubleshoot/debug that one prefix

### **Troubleshooting Tips**

BGP routing loop?

First, check for IGP routing loops to the BGP NEXT\_HOPs

BGP loops are normally caused by

Not following physical topology in RR environment

Multipath with confederations

Lack of a full iBGP mesh

Get the following from each router in the loop path

The routing table entry

The BGP table entry

The route to the NEXT\_HOP

# **Convergence Problems: Example I**

- Route reflector with 250 route reflector clients
- 100k routes
- BGP will not converge
- Logs show that neighbour hold times have expired
- The BGP router summary shows peers establishing, dropping, re-establishing

And it's not the MTU problem we saw earlier!

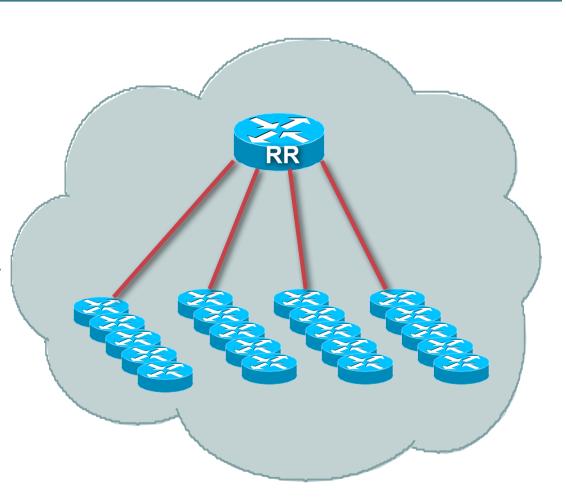

# **Convergence Problems: Example I**

- We are either missing hellos or our peers are not sending them
- Check for interface input drops

If the number is large, and the interface counters show recent history, then this is probably the cause of the peers going down

 Large drops is usually due to the input queue being too small

Large numbers of peers can easily overflow the queue, resulting in lost hellos

 Solution is to increase the size of the input queues to be considerably larger than the number of peers

## Convergence Problems: Example II

BGP converges in 25 minutes for 250 peers and 100k routes

Seems like a long time What is TCP doing?

Check the MSS size

And enable Path MTU discovery on the router if it is not on by default

MSS of 536 means that router needs to send almost three times the amount of packets compared with an MSS of 1460

Result:

Should see BGP converging in about half the time – which is respectable for 250 peers and 100k routes

### Agenda

- Fundamentals
- Local Configuration Problems
- Internet Reachability Problems

### Internet Reachability Problems

BGP Attribute Confusion

To Control Traffic in → Send MEDs and AS-PATH prepends on outbound announcements

To Control Traffic out → Attach local-preference to inbound announcements

 Troubleshooting of multihoming and transit is often hampered because the relationship between routing information flow and traffic flow is forgotten

## Internet Reachability Problems BGP Path Selection Process

Each vendor has "tweaked" the path selection process

Know it for your router equipment – saves time later

Especially applies with networks with more than one BGP implementation present

Best policy is to use supplied "knobs" to ensure consistency – and avoid steps in the process which can lead to inconsistency

# Internet Reachability Problems MED Confusion

Default MED on Cisco IOS is ZERO

It may not be this on your router, or your peer's router

 Best not to rely on MEDs for multihoming on multiple links to upstream

Their default might be 2<sup>32</sup>-1 resulting in your hoped for best path being their worst path

"Workaround", i.e. current good practice, is to use communities rather than MEDs

#### **Internet Reachability Problems**

#### Community confusion

set community does just that – it overwrites any other community set on the prefix

Use additive keyword to add community to existing list

Use Internet format for community (AS:xx) not the 32-bit IETF format

Cisco IOS never sends community by default

Other implementations may send community by default for iBGP and/or eBGP

Never assume that your neighbouring AS will honour your no-export community – ask first!

#### Internet Reachability Problems

#### AS-PATH prepends

20 prepends won't lessen the priority of your path any more than 10 prepends will – check it out at a Looking Glass

The Internet is on average only 5 ASes deep, maximum AS prepend most ISPs have to use is around this too

**Know you BGP path selection algorithm** 

Some ISPs use bgp maxas-limit 15 to drop prefixes with ridiculously long AS-paths

#### Internet Reachability Problems

- Private ASes should not ever appear in the Internet
- Cisco IOS remove-private-AS command does not remove every instance of a private AS

e.g. won't remove private AS appearing in the middle of a path surrounded by public ASNs

www.cisco.com/warp/public/459/32.html

 Apparent non-removal of private-ASNs may not be a bug, but a configuration error somewhere else

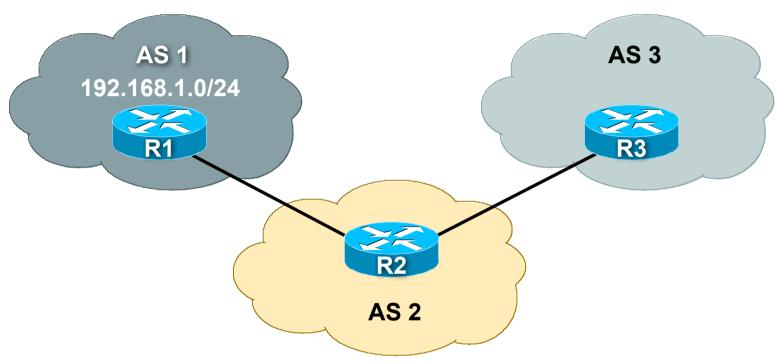

 Symptom: AS1 announces 192.168.1.0/24 to AS2 but AS3 cannot see the network

#### Checklist:

AS1 announces, but does AS2 see it?

We are checking eBGP filters on R1 and R2. Remember that R2 access will require cooperation and assistance from your peer

Does AS2 see it over entire network?

We are checking iBGP across AS2's network (unneeded step in this case, but usually the next consideration). Quite often iBGP is misconfigured, lack of full mesh, problems with RRs, etc.

#### Checklist:

Does AS2 send it to AS3?

We are checking eBGP configuration on R2. There may be a configuration error with as-path filters, or prefix-lists, or communities such that only local prefixes get out

Does AS3 see all of AS2's originated prefixes?

We are checking eBGP configuration on R3. Maybe AS3 does not know to expect prefixes from AS1 in the peering with AS2, or maybe it has similar errors in as-path or prefix or community filters

Troubleshooting connectivity beyond immediate peers is much harder

Relies on your peer to assist you – they have the relationship with their BGP peers, not you

Quite often connectivity problems are due to the private business relationship between the two neighbouring ASNs

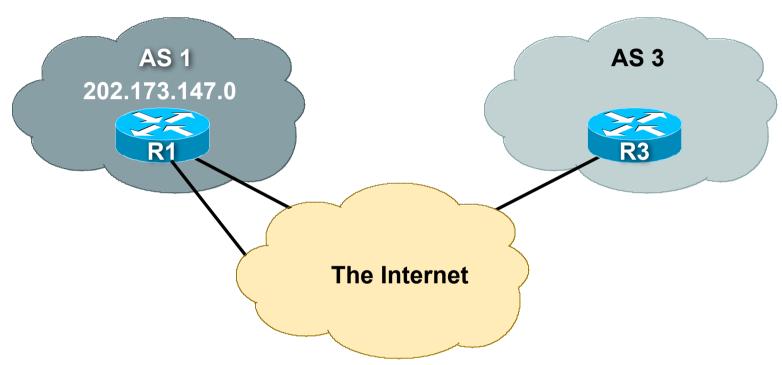

 Symptom: AS1 announces 202.173.147.0/24 to its upstreams but AS3 cannot see the network

#### Checklist:

AS1 announces, but do its upstreams see it?

We are checking eBGP filters on R1 and upstreams. Remember that upstreams will need to be able to help you with this

Is the prefix visible anywhere on the Internet?

We are checking if the upstreams are announcing the network to anywhere on the Internet. See next slides on how to do this.

- Help is at hand the Looking Glass
- Many networks around the globe run Looking Glasses

These let you see the BGP table and often run simple ping or traceroutes from their sites

www.traceroute.org for IPv4

Some IPv6 Looking Glasses listed at www.bgp4.as/looking-glasses

- Some ISPs, especially those with large and diverse networks, run their own internal Looking Glass to aid internal troubleshooting
- Next slides have some examples of a typical looking glass in action

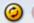

\max http://www.ris.ripe.net/cgi-bin/lg/index.cgi

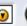

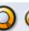

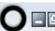

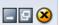

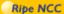

(LIR Portal

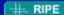

About RIPE NCC | Contact | Search | Sitemap

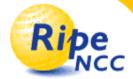

#### **Routing Information Service**

RIPE NCC Homepage -> RIS

#### RIS:

- RIS Home Page
- Tools
- Statistics
- RIS Raw Data
- Documentation
- Presentations
- Miscellaneous
- News
- Contact Us
- Disclaimer

#### RIS - Looking Glass

RRC Box: RRC00, Amsterdam
RRC00, Amsterdam
RRC00, Amsterdam
RRC01, LINX
RRC02, SFINX
RRC02, SFINX
RRC03, AMS-IX
Show ip RRC04, CIXP
Show ip RRC04, CIXP
Show ip RRC06, NSPIXP2
Show ip RRC07, Netnod
Show ip RRC11, NYIIX
RRC12, DE-CIX
Show ip RRC14, PAIX
Show version

C traceroute

Oping

| Argument: | Execute |
|-----------|---------|
|-----------|---------|

Multi-Router Looking Glass Written by: John Fraizer - EnterZone, Inc.

About RIPE NCC | Site Map | LIR Portal | About RIPE | Contact | © RIPE NCC. All rights reserved.

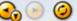

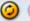

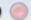

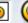

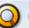

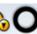

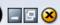

#### **RIS Home Page**

- Tools
- Statistics
- **RIS Raw Data**
- Documentation
- **Presentations**
- Miscellaneous
- Contact Us
- Disclaimer

#### **RIS - Looking Glass**

RRC Box: RRC01, LINX

#### Query:

- show ip bap
- Show ip bgp summary
- show bgp neighbors
- C show ip bgp regexp
- Show ipy6 bap
- Show ipv6 bgp summary
- Show ipv6 bap regexp
- C show version
- O traceroute
- O pina

**Argument:** 202.173.147.0

BGP routing table entry for 202.173.144.0/21

Execute

```
Paths: (4 available, best #3, table Default-IP-Routing-Table)
 Not advertised to any peer
 13237 1668 4648 2764 9543
   195.66.224.99 from 195.66.224.99 (82.197.136.1)
      Origin IGP, localpref 100, valid, external
      Community: 1668:31000 13237:44088 13237:46881
     Last update: Fri Jan 14 01:48:12 2005
 286 209 1239 4648 2764 9543
   195.66.224.54 from 195.66.224.54 (134.222.86.174)
      Origin IGP, localpref 100, valid, external
     Last update: Wed Jan 5 13:52:52 2005
  5511 10026 4648 2764 9543
   195.66.224.83 from 195.66.224.83 (193.251.245.1)
      Origin IGP, localpref 100, valid, external, best
     Last update: Mon Jan 17 02:15:07 2005
 8342 702 701 1239 4648 2764 9543
   195.66.224.90 from 195.66.224.90 (195.161.1.152)
      Origin IGP, localpref 100, valid, external
```

Last update: Wed Dec 29 00:13:04 2004

- Hmmm....
- Looking Glass can see 202.173.144.0/21

This includes 202.173.147.0/24

So the problem must be with AS3, or AS3's upstream

A traceroute confirms the connectivity

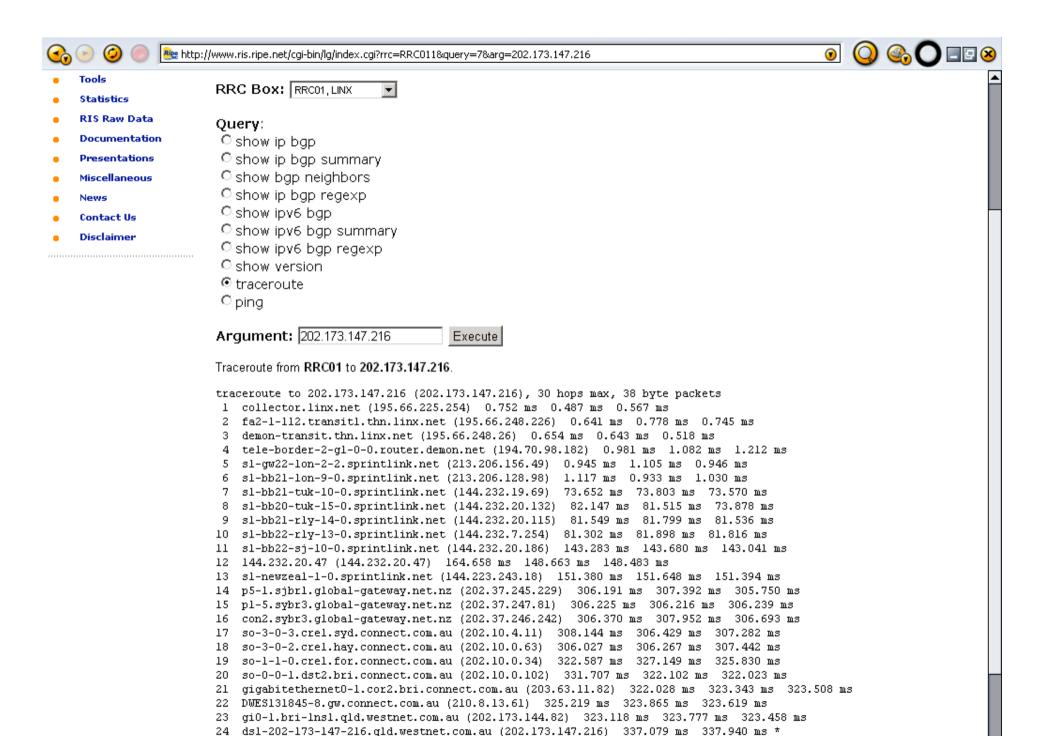

- Help is at hand RouteViews
- The RouteViews router has BGP feeds from around 60 peers

www.routeviews.org explains the project

Gives access to a real router, and allows any provider to find out how their prefixes are seen in various parts of the Internet

Complements the Looking Glass facilities

Anyway, back to our problem...

#### Checklist:

Does AS3's upstream send it to AS3?

We are checking eBGP configuration on AS3's upstream. There may be a configuration error with as-path filters, or prefix-lists, or communities such that only local prefixes get out. This needs AS3's assistance.

Does AS3 see any of AS1's originated prefixes?

We are checking eBGP configuration on R3. Maybe AS3 does not know to expect the prefix from AS1 in the peering with its upstream, or maybe it has some errors in as-path or prefix or community filters

Troubleshooting across the Internet is harder

But tools are available

 Looking Glasses, offering traceroute, ping and BGP status are available all over the globe

Most connectivity problems seem to be found at the edge of the network, rarely in the transit core

Problems with the transit core are usually intermittent and short term in nature

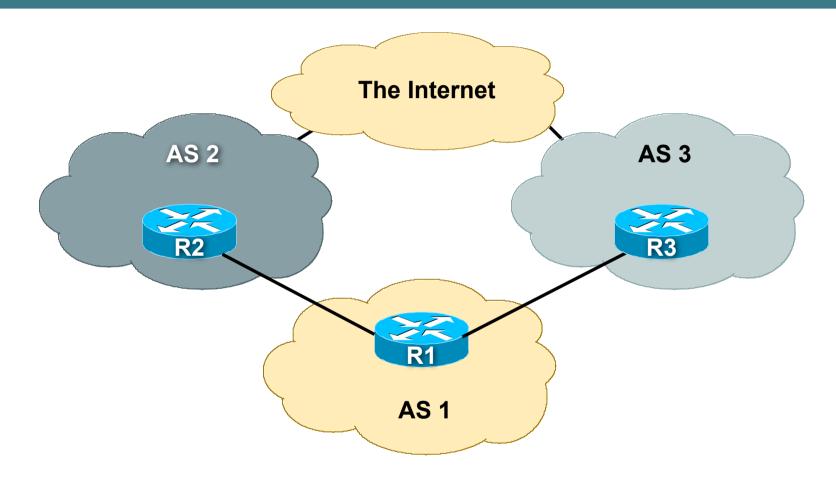

 Symptom: AS1 is trying to loadshare between its upstreams, but has trouble getting traffic through the AS2 link

Checklist:

What does "trouble" mean?

Is outbound traffic loadsharing okay?

Can usually fix this with selectively rejecting prefixes, and using local preference

Generally easy to fix, local problem, simple application of policy

Is inbound traffic loadsharing okay?

Errummm, bigger problem if not

Need to do some troubleshooting if configuration with communities, AS-PATH prepends, MEDs and selective leaking of subprefixes don't seem to help

#### Checklist:

AS1 announces, but does AS2 see it?

We are checking eBGP filters on R1 and R2. Remember that R2 access will require cooperation and assistance from your peer

Does AS2 see it over entire network?

We are checking iBGP across AS2's network. Quite often iBGP is misconfigured, lack of full mesh, problems with RRs, etc.

#### Checklist:

Does AS2 send it to its upstream?

We are checking eBGP configuration on R2. There may be a configuration error with as-path filters, or prefix-lists, or communities such that only local prefixes get out

Does the Internet see all of AS2's originated prefixes?

We are checking eBGP configuration on other Internet routers. This means using looking glasses. And trying to find one as close to AS2 as possible.

Checklist:

Repeat all of the above for AS3

- Stopping here and resorting to a huge prepend towards AS3 won't solve the problem
- There are many common problems listed on next slide

And tools to help decipher the problem

#### No inbound traffic from AS2

AS2 is not seeing AS1's prefix, or is blocking it in inbound filters

#### A trickle of inbound traffic

Switch on NetFlow (if the router has it) and check the origin of the traffic

If it is just from AS2's network blocks, then is AS2 announcing the prefix to its upstreams?

If they claim they are, ask them to ask their upstream for their BGP table – or use a Looking Glass to check

 A light flow of traffic from AS2, but 50% less than from AS3

**Looking Glass comes to the rescue** 

LG will let you see what AS2, or AS2's upstreams are announcing

AS1 may choose this as primary path, but AS2 relationship with their upstream may decide otherwise

**NetFlow comes to the rescue** 

Allows AS1 to see what the origins are, and with the LG, helps AS1 to find where the prefix filtering culprit might be

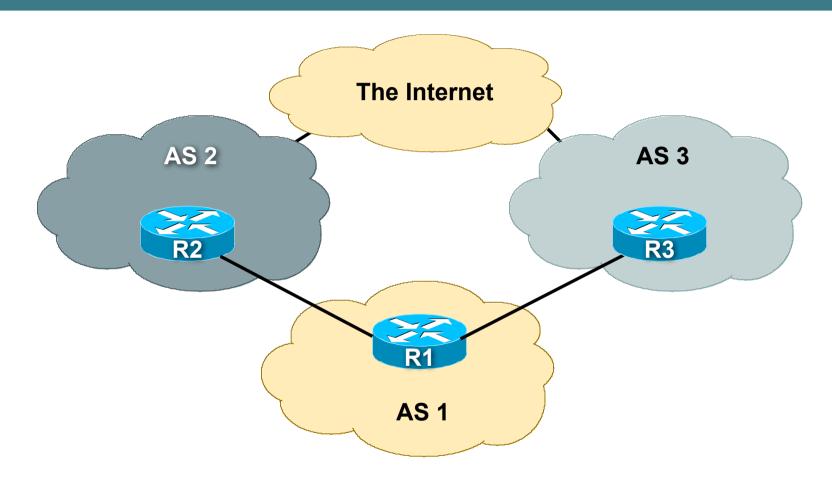

 Symptom: AS1 is loadsharing between its upstreams, but the traffic load swings randomly between AS2 and AS3

#### Checklist:

Assume AS1 has done everything in this tutorial so far

All the configurations look fine, the Looking Glass outputs look fine, life is wonderful... Apart from those annoying traffic swings every hour or so

L2 problem? Route Flap Damping?

Since BGP is configured fine, and the net has been stable for so long, can only be an L2 problem, or Route Flap Damping side-effect

 L2 – upstream somewhere has poor connectivity between themselves and the rest of the Internet

Only real solution is to impress upon upstream that this isn't good enough, and get them to fix it

Or change upstreams

Route Flap Damping

Several ISPs implement route flap damping

Of those, most simply use the vendor defaults

Vendor defaults are generally far too severe

Flap damping now considered to do more harm than good

e.g. www.cs.berkeley.edu/~zmao/Papers/sig02.pdf

e.g. www.ripe.net/docs/ripe-378.pdf

Again Looking Glasses come to the operator's assistance

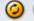

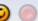

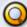

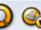

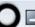

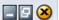

#### Query Results:

```
sl-bb20-si>sh in bon flan
% NOTE: This command will be deprecated soon. Please use 'show ip bgp dampening [dampened-paths|flap-statistics]'
 BGP table version is 87689246, local router ID is 144.228.241.64
 Status codes: s suppressed, d damped, h history, * valid, > best, i - internal,
               r RIB-failure, S Stale
 Origin codes: i - IGP, e - EGP, ? - incomplete
   Network
                     From
                                     Flans Duration Reuse
                                                              Path
 h 12.44.243.0/24 144.232.9.2
                                           00:13:12
                                                              701 26144
  h 12.104.113.0/24 144.232.9.2
                                           00:45:12
                                                              701 27358 27358 27358 27358 27358
  h 12.104.114.0/24 144.232.9.2
                                           00:45:12
                                                             701 27358 27358 27358 27358 27358
 h 12.108.254.0/24 144.232.9.2
                                           00:26:32
                                                             701 6389 6197 26829
 h 15.130.192.0/20 144.232.9.2
                                           00:52:38
                                                              701 1273 1889
                                                             701 1273 1889
 h 15.195.176.0/20 144.232.9.2
                                           00:52:28
 h 15.197.192.0/18 144.232.9.2
                                           00:52:28
                                                             701 1273 1889
 h 15.198.0.0/17
                    144.232.9.2
                                     1
                                           00:52:38
                                                             701 1273 1889
 h 15.203.128.0/18 144.232.9.2
                                           00:52:38
                                                             701 1273 1889
 h 15.204.96.0/19
                    144.232.9.2
                                           00:52:28
                                                             701 1273 1889
 h 15.204.128.0/17 144.232.9.2
                                           00:52:28
                                                             701 1273 1889
  h 16.0.0.0/12
                     144.232.9.2
                                           00:52:28
                                                              701 1273 1889 1889
 h 16.6.0.0/15
                    144.232.9.2
                                           00:52:38
                                                             701 1273 1889
 h 16.8.0.0/15
                    144.232.9.2
                                           00:52:38
                                                             701 1273 1889
  h 16.14.0.0/15
                    144.232.9.2
                                           00:52:38
                                                             701 1273 1889
 * 59.81.0.0/18
                    144.232.9.2
                                           05:01:05
                                                             701 9800 17773
 * 59.81.64.0/18
                     144.232.9.2
                                           05:01:05
                                                              701 9800 17773
 * 59.81.128.0/18
                    144.232.9.2
                                           05:01:05
                                                              701 9800 17773
 * 59.81.192.0/18
                    144.232.9.2
                                           05:01:05
                                                             701 9800 17773
 * 59.82.0.0/18
                     144.232.9.2
                                           05:01:05
                                                              701 9800 17773
 * 59.82.64.0/18
                     144.232.9.2
                                           05:01:05
                                                             701 9800 17773
 * 59.82.128.0/18
                    144.232.9.2
                                           05:01:05
                                                             701 9800 17773
 * 59.82.192.0/18
                    144.232.9.2
                                           05:01:05
                                                             701 9800 17773
 * 59.83.0.0/18
                     144.232.9.2
                                           05:01:05
                                                              701 9800 17773
 * 59.83.64.0/18
                     144.232.9.2
                                           05:01:05
                                                              701 9800 17773
 * 59.83.128.0/18
                    144.232.9.2
                                           05:01:05
                                                              701 9800 17773
 * 59.83.192.0/18
                     144.232.9.2
                                           05:01:05
                                                              701 9800 17773
 *> 61.1.176.0/20
                     144.232.9.2
                                           00:33:24
                                                             701 22351 4755 9829
 *> 61.1.192.0/19
                    144.232.9.2
                                           00:33:24
                                                              701 22351 4755 9829
 *> 61.2.208.0/20
                     144.232.9.2
                                           00:33:24
                                                              701 22351 4755 9829
 *> 61.3.224.0/20
                     144.232.9.2
                                           00:33:24
                                                              701 22351 4755 9829
 * 62.24.32.0/22
                     144.232.9.2
                                           00:33:45
                                                              701 22351
```

701 22351

00:33:45

\* 62.24.36.0/24

144.232.9.2

 Most Looking Glasses allow the operators to check the flap or damped status of their announcements

Many oscillating connectivity issues are usually caused by L2 problems

Route flap damping will cause connectivity to persist via alternative paths even though primary paths have been restored

Quite often, the exponential back off of the flap damping timer will give rise to bizarre routing

Common symptom is that bizarre routing will often clear away by itself

#### Troubleshooting Summary

- Most troubleshooting is about:
- Experience

Recognising the common problems

- Not panicking
- Logical approach

**Check configuration first** 

Check locally first before blaming the peer

Troubleshoot layer 1, then layer 2, then layer 3, etc

# **Troubleshooting Summary**

- Most troubleshooting is about:
- Using the available tools
  - The debugging tools on the router hardware
  - **Internet Looking Glasses**
  - Colleagues and their knowledge
  - **Public mailing lists where appropriate**

#### **Closing Comments**

- Presentation has covered the most common troubleshooting techniques used by ISPs today
- Once these have been mastered, more complex or arcane problems are easier to solve
- Feedback and input for future improvements is encouraged and very welcome

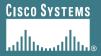

# **Troubleshooting BGP**

Philip Smith <pfs@cisco.com>
APNIC 22
4th-8th September 2006
Kaohsiung, Taiwan